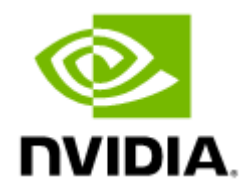

# ibdiagnet InfiniBand Fabric Diagnostic Tool User Manual v2.9.0

# **Table of Contents**

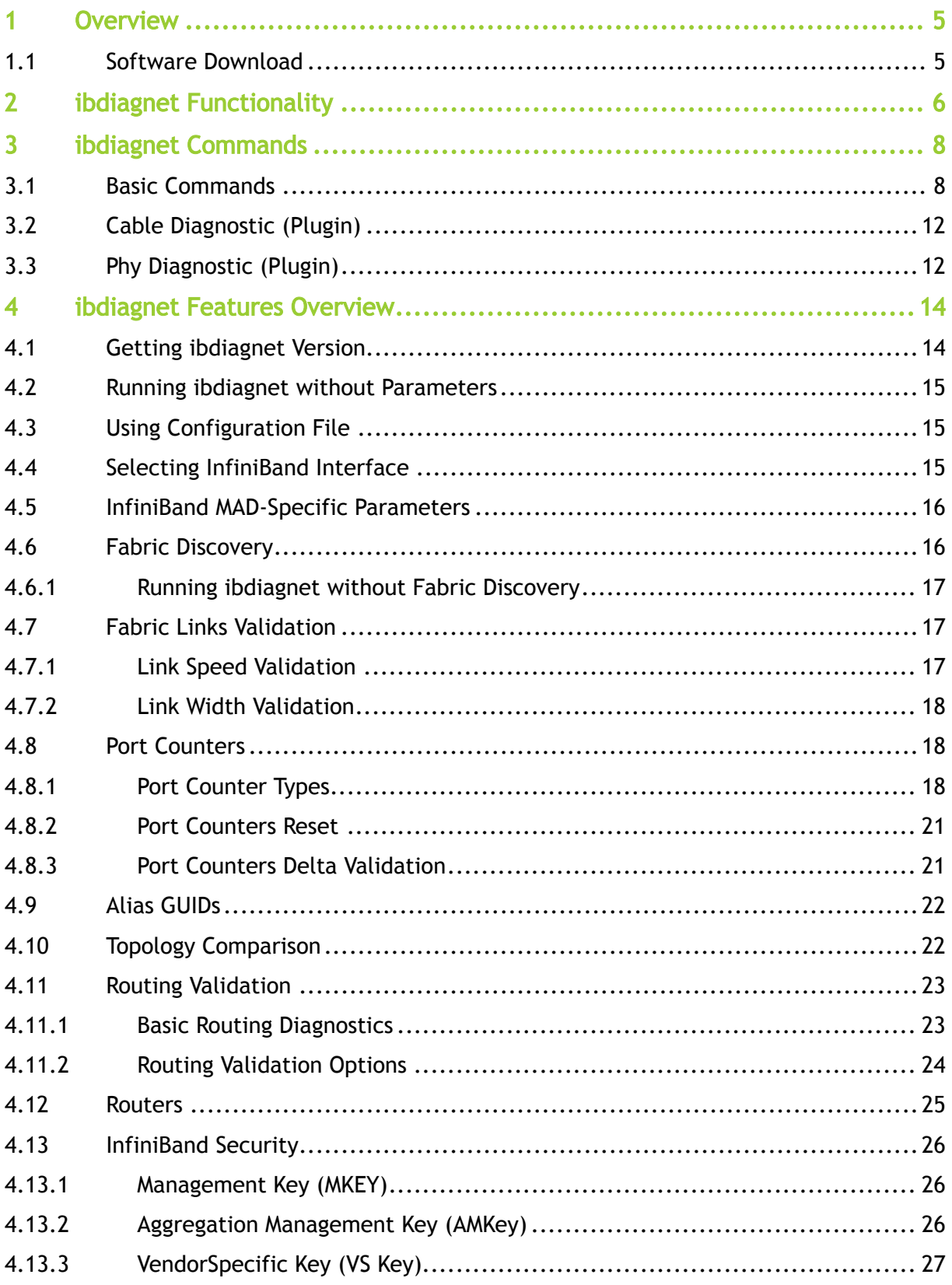

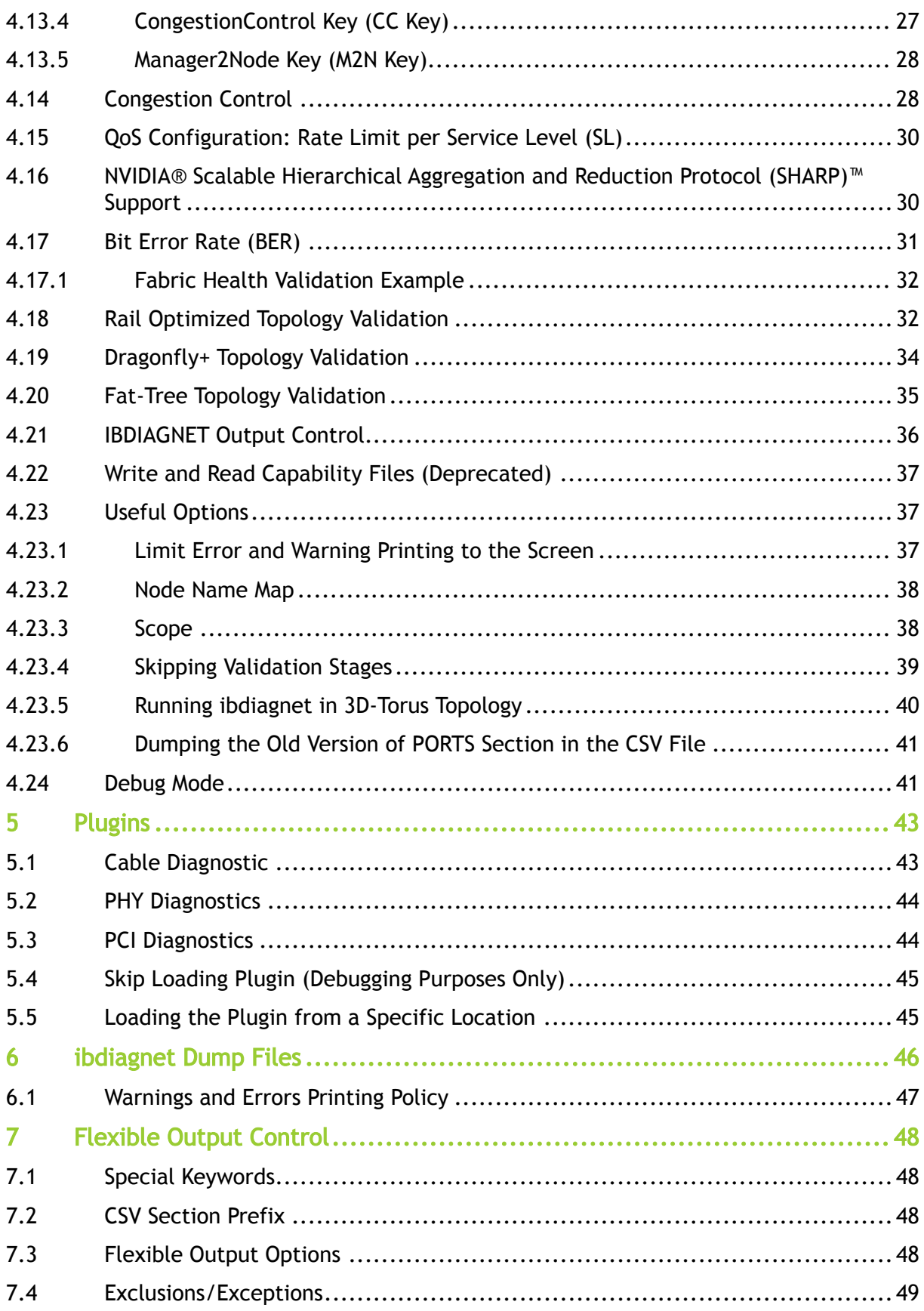

![](_page_3_Picture_13.jpeg)

# <span id="page-4-0"></span>1 Overview

ibdiagnet utility is one of the basic tools for InfiniBand fabric discovery, error detection and diagnostic. The output files of the ibdiagnet include error reporting, switch and HCA configuration dumps, various counters reported by the switches and the HCAs. Parameters of various devices such as switch fans, switch PSUs, cables, and PCI lanes are reported by the ibdiagnet as well. ibdiagnet also performs Unicast Routing, Adaptive Routing and Multicast Routing validation for correctness and credit-loop free routing.

ibdiagnet is distributed as part of ibutils2 package which is part of MLNX\_OFED and UFM software packages. It is also available from [Website](https://network.nvidia.com/products/adapter-software/infiniband-management-and-monitoring-tools/) as part of InfiniBand management package for Inbox customers.

# <span id="page-4-1"></span>1.1 Software Download

Please visit [InfiniBand Management Tools](https://network.nvidia.com/products/adapter-software/infiniband-management-and-monitoring-tools/) page.

![](_page_5_Picture_189.jpeg)

# <span id="page-5-0"></span>2 ibdiagnet Functionality

![](_page_6_Picture_10.jpeg)

# <span id="page-7-0"></span>3 ibdiagnet Commands

The chapter contains the following sections:

- [Basic Commands](#page-7-1)
- [Cable Diagnostic \(Plugin\)](#page-11-0)
- [Phy Diagnostic \(Plugin\)](#page-11-1)

# <span id="page-7-1"></span>3.1 Basic Commands

![](_page_7_Picture_215.jpeg)

![](_page_8_Picture_253.jpeg)

![](_page_9_Picture_205.jpeg)

![](_page_10_Picture_237.jpeg)

![](_page_11_Picture_190.jpeg)

# <span id="page-11-0"></span>3.2 Cable Diagnostic (Plugin)

![](_page_11_Picture_191.jpeg)

# <span id="page-11-1"></span>3.3 Phy Diagnostic (Plugin)

![](_page_11_Picture_192.jpeg)

![](_page_12_Picture_34.jpeg)

# <span id="page-13-0"></span>4 ibdiagnet Features Overview

The chapter contains the following sections:

- [Getting ibdiagnet Version](#page-13-1)
- [Running ibdiagnet without Parameters](#page-14-0)
- [Using Configuration File](#page-14-1)
- [Selecting InfiniBand Interface](#page-14-2)
- [InfiniBand MAD-Specific Parameters](#page-15-0)
- [Fabric Discovery](#page-15-1)
- **[Fabric Links Validation](#page-16-1)**
- [Port Counters](#page-17-1)
- [Alias GUIDs](#page-21-0)
- [Topology Comparison](#page-21-1)
- [Routing Validation](#page-22-0)
- [Routers](#page-24-0)
- [InfiniBand Security](#page-25-0)
- [Congestion Control](#page-27-1)
- [QoS Configuration: Rate Limit per Service Level \(SL\)](#page-29-0)
- NVIDIA® Scalable Hierarchical Aggregation and Reduction Protocol (SHARP)<sup>™</sup> Support
- [Bit Error Rate \(BER\)](#page-30-0)
- [Rail Optimized Topology Validation](#page-31-1)
- [Dragonfly+ Topology Validation](#page-33-0)
- [Fat-Tree Topology Validation](#page-34-0)
- **[IBDIAGNET Output Control](#page-35-0)**
- [Write and Read Capability Files \(Deprecated\)](#page-36-0)
- [Useful Options](#page-36-1)
- [Debug Mode](#page-40-1)

### <span id="page-13-1"></span>4.1 Getting ibdiagnet Version

The following command should be used to obtain ibdiagnet version:

#### Command:

ibdiagnet --version

#### or

```
ibdiagnet -V
```
#### Output:

```
I IBDIAGNET 2.5.0.MLNX20201108.8d5c3c9
I Dependencies: "IBDIAG 2.1.1.8d5c3c9","IBDM 2.1.1.8d5c3c9","IBIS 2.1.1.f10f7e1"
```
# <span id="page-14-0"></span>4.2 Running ibdiagnet without Parameters

Running ibdiagnet without command line parameters will perform the following fabric diagnostics:

- Fabric Discovery
- Duplicated GUIDs check
- Duplicated Node Description Check
- LID Check
- Links Check
- Subnet Managers Check
- Port Counters Snapshot/Checks in One Sec Period
- Nodes Information Check (Uniform firmware versions across the fabric. etc)
- Speed/Width Check
- Dump Virtualization Information
- Partition Keys Checks
- Dump Temperature Sensing
- Create Network Dump File Similar to the ibnetdiscover Format

## <span id="page-14-1"></span>4.3 Using Configuration File

All ibdiagnet options can be specified in configuration file prior to running ibdiagnet command. Default configuration file is located under the following: - /etc/ibutils2/ ibdiag.conf. If the "--config\_file" option is not specified, but the configuration file exists in the default location, the configuration options defined in the file will be applied if not overridden by specific options in the ibdiagnet command line.

Example:

/etc/ibutils2/ibdiag.conf includes the following line:

map = /etc/opensm/ib-node-name-map

Running ibdiagnet without the command line parameters will assume the "--map" option parameter is taken from the default configuration file.

![](_page_14_Picture_166.jpeg)

# <span id="page-14-2"></span>4.4 Selecting InfiniBand Interface

This section explains how to select specific IB interface and port for running ibdiagnet on it. If the options below are not specified, first active IB interface will be used by ibdiagnet.

![](_page_15_Picture_144.jpeg)

### Example:

```
ibdiagnet --i mlx5_2 --p 1
```
## 4.5 InfiniBand MAD-Specific Parameters

This section specifies InfiniBand parameters related to MAD sending.

![](_page_15_Picture_145.jpeg)

### Example:

<span id="page-15-1"></span>ibdiagnet --mads\_timeout 1000 --mads\_retries 3 --gmp\_window 128 --gmp\_window 4096 --max\_hops 64

# 4.6 Fabric Discovery

The section specifies additional options applicable to the fabric discovery stage of ibdiagnet.

![](_page_15_Picture_146.jpeg)

![](_page_16_Picture_205.jpeg)

### <span id="page-16-0"></span>4.6.1 Running ibdiagnet without Fabric Discovery

The following ibdiagnet option can be used to avoid fabric discovery and speed up fabric diagnostics.

![](_page_16_Picture_206.jpeg)

# <span id="page-16-2"></span><span id="page-16-1"></span>4.7 Fabric Links Validation

### 4.7.1 Link Speed Validation

The following options can be used to verify that all fabric links has the same speed and width (if applicable). Ports with degraded speed or width are reported in ibdiagnet.log file.

![](_page_16_Picture_207.jpeg)

### <span id="page-17-0"></span>4.7.2 Link Width Validation

![](_page_17_Picture_222.jpeg)

# <span id="page-17-1"></span>4.8 Port Counters

ibdiagnet collects and processes standard InfiniBand port counters and vendor-specific port counters. The following counters are collected by the ibdiagnet:

- PortCounters (collected by default)
- PortCountersExtended (collected by default)
- PortRcvErrorDetails (collected by default)
- PortXmitDiscardDetails (collected by default)
- LLRCounters (collected by default from supporting devices, ConnectX3/SwicthX only)
- PerSL/VL counters (for supporting devices when corresponding option is specified)
- PortExtendedSpeedCounters (for supporting devices when corresponding option is specified)
- Mellanox Diagnostic Counters (for supporting devices when corresponding option is specified)

### <span id="page-17-2"></span>4.8.1 Port Counter Types

The following options are applicable when port counters are collected and processed by ibdiagnet:

![](_page_17_Picture_223.jpeg)

![](_page_18_Picture_51.jpeg)

![](_page_19_Picture_332.jpeg)

![](_page_20_Picture_205.jpeg)

# <span id="page-20-0"></span>4.8.2 Port Counters Reset

![](_page_20_Picture_206.jpeg)

### <span id="page-20-1"></span>4.8.3 Port Counters Delta Validation

![](_page_20_Picture_207.jpeg)

## <span id="page-21-0"></span>4.9 Alias GUIDs

The below option allows retrieving assigned alias GUIDs from a channel adapter, a router and switch management ports (if supported).

![](_page_21_Picture_145.jpeg)

### Example:

ibdiagnet --aguid

#### Output ibdiagnet2.db\_csv:

```
START_AGUID
NodeGUID, PortGUID, PortNum, Index, AGUID<br>0xe41d2d0300a5f21a,0xe41d2d0300a5f21a,1,0,0xe41d2d0300a5f21a<br>0xb8599f030045f21a,0xe41d2d0300a5f21a,0,0,0xb8599f03004c40dc<br>0xb8599f0300e9056e,0xb8599f0300e9056e,0,0,0xb8599f0300e905
END_AGUID
```
### Output ibdiagnet2.aguid:

```
Port Name=pdory/U1/P1, Primary GUID=0xe41d2d0300a5f21a
        alias guid=0xe41d2d0300a5f21a
Port Name=Sb8599f03004c40dc/Nb8599f03004c40dc/P0, Primary GUID=0xb8599f03004c40dc
        alias guid=0xb8599f03004c40dc
Port Name=Sb8599f0300e9056e/Nb8599f0300e9056e/P0, Primary GUID=0xb8599f0300e9056e
                   alias guid=0xb8599f0300e9056e
Port Name=dory04/U6/P1, Primary GUID=0x98039b030067a4bd
        alias guid=0x98039b030067a4bd
```
# <span id="page-21-1"></span>4.10 Topology Comparison

Topology comparison is used to check that actual fabric matches the designed topology.

Below is a list of parameters controlling topology validation.

![](_page_21_Picture_146.jpeg)

Topology example:

```
HCA_3 dgx1
 U1/P1 -4x-25G-> MSB7700 dingo-200 P1
 U2/P1 -4x-25G-> MSB7700 dingo-200 P6
 U3/P1 -4x-25G-> MSB7700 dingo-200 P9
MSB7700 dingo-200
  P1 -4x-25G-> HCA_3 dgx1 U1/P1
 P6 -4x-25G-> HCA_3 dgx1 U2/P1
 P9 -4x-25G-> HCA_3 dgx1 U3/P1
```
IBNL example:

```
TOPSYSTEM HCA_3
 NODE CA 2 MT4099 U1
 1 -> U1/P1
 2 -> U1/P2
NODE CA 2 MT4099 U2
  1 -> U2/P1
 2 -> U2/P2
 NODE CA 2 MT4099 U3
 1 -> U3/P1
 2 -> U3/P2
```
# <span id="page-22-0"></span>4.11 Routing Validation

The following options should be used to enable Static/Adaptive and Multicast routing validation in the InfiniBand fabric, potential credit-loops detection, and Adaptive Routing configuration validation. In some cases, routing validation options should be specified to perform additional routing diagnostics.

### <span id="page-22-1"></span>4.11.1 Basic Routing Diagnostics

![](_page_22_Picture_169.jpeg)

### Example:

ibdiagnet -r

Output:

```
###################################
 -I- Fabric Qualities Report:
###################################
-I- Verifying all CA to CA paths ...
---------------------- CA to CA : LFT ROUTE HOP HISTOGRAM -----------------
The number of CA pairs that are in each number of hops distance.
This data is based on the result of the routing algorithm.
HOPS NUM-CA-CA-PAIRS<br>\begin{array}{c} 2 \\ 2 \\ 3 \\ 3 \end{array}\begin{array}{ccc}\n2 & 24 \\
3 & 30\n\end{array}\begin{matrix}4 & 78 \\ 5 & 22 \\ 6 & 56\end{matrix} 5 22
             -56---------------------------------------------------------------------------
 ---------- LFT CA to CA : SWITCH OUT PORT - NUM PATHS HISTOGRAM -----------<br>Number of actual paths going through each switch out port considering<br>all the CA to CA paths. Ports driving CAs are ignored (as they must<br>have = N
 NUM-PATHS NUM-SWITCH-PORTS
 0 21
 1 4
 2 8
 \begin{array}{cccc} 3 & 6 \\ 4 & 1 \\ 5 & 6 \end{array}\begin{array}{r} 6 & 9 \\ 7 & 6 \\ 8 & 12 \end{array}\begin{array}{ccc} & 9 & 2 \\ 10 & 3 \end{array}\begin{array}{cc} 11 & 6 \\ 12 & 7 \end{array} 14 1
 ---------------------------------------------------------------------------
 --------- LFT CA to CA : SWITCH OUT PORT - NUM DLIDS HISTOGRAM -----------<br>Number of actual Destination LIDS going through each switch out port considering<br>all the CA to CA paths. Ports driving CAs are ignored (as they mus
 NUM-DLIDS NUM-SWITCH-PORTS
 0 21
 \begin{array}{cc} 1 & 37 \\ 2 & 34 \end{array}---------------------------------------------------------------------------
-I- Scanned:210 CA to CA paths
 ---------------------------------------------------------------------------
 -I- Scanning all multicast groups for loops and connectivity...<br>-I- Multicast Group: 0xC000 has:7 switches and:9 FullMember ports<br>-I- Multicast Group: 0xC000 has:7 switches and:9 FullMember ports<br>-I- Multicast Group: 0xC00
###################################
 -I- Credit Loops Report:<br>##############################<br>-I- Analyzing Fabric for Credit Loops 1 SLs, 1 VLs used.<br>-I- Traced 186 unicast paths<br>-I- no credit loops found
```
### <span id="page-23-0"></span>4.11.2 Routing Validation Options

The following options can be used when the "-r" option is invoked.

![](_page_24_Picture_192.jpeg)

### Example:

```
ibdiagnet -r --r_opt=vs,sl=2 --skip 
pm,pkey,links,temp_sensing,speed_width_check,nodes_info,sm,dup_guids,dup_node_desc,vs_cap_gmp,lids
```
## 4.12 Routers

This section specifies options for retrieving InfiniBand Routers configuration.

![](_page_24_Picture_193.jpeg)

### Output:

```
START_ROUTERS_INFO
NodeGUID,CapabilityMask,NextHopTableCap,NextHopTableTop,AdjChange,NHChange,IsGlbSA,AdjacentSiteLocalSubnetsTableTop<br>,AdjacentSiteLocalSubnetsTableCap,MaxMulticastTTL<br>0x0002c90000000044,0x00000000,0x00000014,0x00000002,0x00
END_ROUTERS_INFO
START_ROUTERS_ADJ_SITE_LOCAL_SUBNETS_TABLE<br>NodeGUID,BlockNum,RecordNum,SubnetPrefix,Pkey,MasterSMLID<br>END_ROUTERS_ADJ_SITE_LOCAL_SUBNETS_TABLE
START_ROUTERS_NEXT_HOP_TABLE
NodeGUID,BlockNum,RecordNum,SubnetPrefix,Pkey,Weight
0x0002c90000000041,0x00000000,0x00000000,0xfec000000000129a,0xddec,0x00
0x0002c90000000041,0x00000000,0x00000001,0xfec0000000005b22,0xbec7,0x00
0x0002c9000000004a,0x00000000,0x00000000,0xfec0000000005b22,0xddec,0x00
0x0002c9000000004a,0x00000000,0x00000001,0xfec000000000d17a,0xbec7,0x00
0x0002c9000000004a,0x00000000,0x00000002,0xfec000000000e0fb,0xa36c,0x00
0x0002c90000000053,0x00000000,0x00000000,0xfec0000000005b22,0xddec,0x00
```
# <span id="page-25-1"></span><span id="page-25-0"></span>4.13 InfiniBand Security

### 4.13.1 Management Key (MKEY)

When MKEY protection is enabled by the Subnet Manager on the fabric devices, following command options should be used in ibdiagnet:

![](_page_25_Picture_131.jpeg)

### Example of guid2mkey/guid2cckey/guid2vskey file:

0x0002c9000000001e 0x0000000000000111 0x0002c9000000002a 0x0000000000000222 0x0002c90000000026 0x0000000000000333 0x0002c90000000006 0x0000000000000444

### Example of guid2lid file:

0x0002c9000000004b 0x0027 0x0027 0x0002c9000000002a 0x001a 0x001b 0x0002c90000000006 0x0004 0x0005 0x0002c90000000047 0x000e 0x000e

#### Example of neighbours file:

```
0x0002c9000000004d:4 0x0002c9000000000e:1
0x0002c9000000004b:1 0x0002c9000000002e:1
0x0002c90000000049:2 0x0002c90000000022:1
0x0002c90000000006:1 0x0002c9000000004d:2
```
#### Example:

```
ibdiagnet --mkey 0x00ff
ibdiagnet --m_key_files /var/cache/opensm/
ibdiagnet --m_key_files /tmp/opensm_mkey_files/
```
### <span id="page-25-2"></span>4.13.2 Aggregation Management Key (AMKey)

Aggregation Management Key (AM key) is sent in SHARP Management MADs to the Aggregation nodes. (default 0). Aggregation management key is configured in SHARP Aggregation Manager configuration file.

![](_page_26_Picture_148.jpeg)

### Example of guid2amkey file:

```
0x0000000000000111 0x0000000000000001
0x0000000000000222 0x2
0x0000000000000333 0x0000000003
0x0000000000000444 0x0000000000000004
```
#### Example:

```
ibdiagnet --am_key 0x0000000000000123<br>ibdiagnet --am_key 0x123<br>ibdiagnet --am_key_file /tmp/guid2am_key<br>ibdiagnet --am_key_file /tmp/am_keys
```
### <span id="page-26-0"></span>4.13.3 VendorSpecific Key (VS Key)

When VendorSpecific keys are generated and provisioned by the Subnet Manager, VendorSpecific keys should be sent in VendorSpecific MADs per endport.

![](_page_26_Picture_149.jpeg)

### Example of guid2vs\_key FILE:

```
0x0000000000000111 0x0000000000000001
0x0000000000000222 0x2
0x0000000000000333 0x0000000003
0x0000000000000444 0x0000000000000004
```
#### Example:

```
ibdiagnet --vs_key 0x0000000000000123<br>ibdiagnet --vs_key 0x123<br>ibdiagnet --vs_key_file /tmp/guid2vs_key<br>ibdiagnet --vs_key_file /tmp/vs_keys
```
### <span id="page-26-1"></span>4.13.4 CongestionControl Key (CC Key)

When CongestionControl keys are generated and provisioned by the Subnet Manager, CongestionControl keys should be sent in CongestionControl (CC) MADs perend port.

![](_page_27_Picture_154.jpeg)

### Example of guid2cc\_key FILE:

```
0x0000000000000111 0x0000000000000001
0x0000000000000222 0x2
0x0000000000000333 0x0000000003
0x0000000000000444 0x0000000000000004
```
#### Example:

```
ibdiagnet --cc_key 0x0000000000000123<br>ibdiagnet --cc_key 0x123<br>ibdiagnet --cc_key_file /tmp/guid2cc_key<br>ibdiagnet --cc_key_file /tmp/cc_keys
```
### <span id="page-27-0"></span>4.13.5 Manager2Node Key (M2N Key)

When Manager2Node keys are generated and provisioned by the Subnet Manager, Manager2Node keys should be sent in M2N (pFRN) MADs per node.

![](_page_27_Picture_155.jpeg)

### Example of guid2\_m2n\_key FILE:

```
0x0000000000000111 0x0000000000000001
0x0000000000000222 0x2
0x0000000000000333 0x0000000003
0x0000000000000444 0x0000000000000004
```
### Examples:

```
ibdiagnet --m2n_key 0x0000000000000123
ibdiagnet --m2n_key 0x123
ibdiagnet --m2n_key_file /tmp/guid2_m2n_key
ibdiagnet --m2n_key_file /tmp/m2n_keys
```
### <span id="page-27-1"></span>4.14 Congestion Control

The following ibdiagnet options can be used to dump Mellanox/Nvidia Congestion Control configuration from HCAs/switches and Congestion Control Counters.

![](_page_28_Picture_191.jpeg)

#### Example:

ibdiagnet --congestion\_control ibdiagnet --congestion\_counters ibdiagnet --clear\_congestion\_counters

#### Output:

```
START_CC_ENHANCED_INFO
NodeGUID,ver0Supported,CC_Capability_Mask<br>0x0002c9000000001d,1,0x0000000000000000<br>0x0002c90000000011,1,0x0000000000000002<br>0x0002c90000000011,1,0x0000000000000002<br>END_CC_ENHANCED_INFO
START_CC_SWITCH_GENERAL_SETTINGS
NodeGUID,aqs_time,aqs_weight,en,cap_total_buffer_size<br>0x0002c90000000004f,0,0,0,0<br>0x0002c900000000041,0,0,0,0<br>0x0002c90000000041,0,0,0,0<br>0x002c90000000043,0,0,0,0<br>END_CC_SWITCH_GENERAL_SETTINGS
START_CC_PORT_PROFILE_SETTINGS<br>NodeGUJD,portNum,vl,mode,profile1_min,profile1_max,profile1_percent,profile2_min,profile2_max,profile2_percent,prof<br>ile3_min,profile3_max,profile3_percent<br>0x0002c90000000004f,1,0,0,0,0,0,0,0,
START_CC_SL_MAPPING_SETTINGS
NodeGUID, portNum, sl_profile_0, sl_profile_1, sl_profile_2, sl_profile_3, sl_profile_4, sl_profile_5, sl_profile_6, sl_profile_0, sl_profile_1, sl_profile_3, sl_profile_4, sl_profile_5, sl_profile_6, sl_profile_9, sl_prof
END_CC_SL_MAPPING_SETTINGS
\begin{tabular}{l} \texttt{START\_CC\_HCA\_GENERAL\_SETTINGS} \label{Model1} \texttt{NodeGUD}, \texttt{Port\_CUT}, \texttt{PortNum}, \texttt{en\_react\_en\_notify} \\\texttt{NodeGOD000000011}, \texttt{Ox-00000000011}, \texttt{Ox0002c9000000011}, \texttt{Ox0002c9000000012}, 1, 0, 0 \\ \texttt{Ox0002c900000000011}, \texttt{Ox0002c90000000012}, 1, 0, 0 \\ \textSTART_CC_HCA_RP_PARAMETERS<br>NodeGUID,PortNum,clamp_tgt_rate_after_time_inc,clamp_tgt_rate,rpg_time_reset,rpg_byte_reset,rpg_threshold,<br>NodeGUID,PortNum,clamp_tgt_rate,rpg_d;rpg_min_dec_fac,rpg_min_rate,rate_to_set_on_first_
START_CC_HCA_NP_PARAMETERS<br>NodeGUID,PortGUID,portNum,min_time_between_cnps,cnp_sl,cnp_sl_mode<br>0x0002c900000000011,0x0002c9000000001e,1,0,0,0<br>0x0002c90000000011,0x0002c90000000012,1,0,0,0<br>0x0002c90000000011,0x0002c900000000
START_CC_HCA_STATISTICS_QUERY
NodeGUID,PortGUID,portNum,clear,cnp_ignored,cnp_handled,marked_packets,cnp_sent,timestamp,accumulators_period
```

```
0x0002c9000000001d,0x0002c9000000001e,1,1,8438294795498567466,11946806576396300733,10660184510038152731,17344637759
085672224,2146452334753643592,1088665365<br>0x0002c90000000011,0x0002c90000000012,1,1,13850774289226306924,6716987295250300780,3875360350926614344,130239570603<br>05061195,764498337964851634,1436934366<br>21603546,17720325260696739
END_CC_HCA_STATISTICS_QUERY
```
# <span id="page-29-0"></span>4.15 QoS Configuration: Rate Limit per Service Level (SL)

The following ibdiagnet option can be used to dump Rate Limit configuration from HCAs.

HCA Rate Limit configuration is provided by the Subnet Manager once the "enhanced\_qos\_policy\_file" Subnet Manager configuration file is populated with the Rate Limit policy rules.  $\triangle$ 

![](_page_29_Picture_181.jpeg)

# <span id="page-29-1"></span>4.16 NVIDIA® Scalable Hierarchical Aggregation and Reduction Protocol (SHARP)™ Support

The following ibdiagnet options can be used to dump SHARP Trees configuration and SHARP traffic counters.

![](_page_29_Picture_182.jpeg)

Examples:

• This example shows 3 level SHARP tree which root (rank 0) is Aggregation Node 0xec0d9a0300246f38.

| TreeID:0, Max Radix:2                                                                                       |  |  |
|----------------------------------------------------------------------------------------------------|--|--|
| (0), AN:Mellanox Technologies Aggregation Node, lid:48, port quid:0xec0d9a0300246f38, Child index:0, parent |  |  |
| OPn:0x00000000, remote parent OPn:0x00000000, radix:2                                                       |  |  |
| (1), AN:Mellanox Technologies Aggregation Node, lid:52, port quid:0xec0d9a0300246f58, Child index:0, parent |  |  |
| OPn:0x008de801, remote parent OPn:0x008de801, radix:2                                                       |  |  |
| (2), AN:Mellanox Technologies Aggregation Node, lid:80, port quid:0xec0d9a030027dbb8, Child index:0, parent |  |  |
| OPn:0x00fb6801, remote parent OPn:0x008de802, radix:0                                                       |  |  |
| (2), AN:Mellanox Technologies Aggregation Node, lid:32, port quid:0xec0d9a0300090168, Child index:1, parent |  |  |
| QPn:0x00202801, remote parent QPn:0x008de803, radix:0                                                       |  |  |
| (1), AN:Mellanox Technologies Aggregation Node, lid:512, port quid:0xec0d9a0300246e38, Child index:1,       |  |  |
| parent OPn:0x008dc801, remote parent OPn:0x008de802, radix:2                                                |  |  |
| (2), AN:Mellanox Technologies Aggregation Node, lid:108, port quid:0xec0d9a030027dbd8, Child index:0,       |  |  |
| parent OPn:0x00fb6801, remote parent OPn:0x008dc802, radix:0                                                |  |  |
| (2), AN:Mellanox Technologies Aggregation Node, lid:144, port quid:0xec0d9a03000b6bf8, Child index:1,       |  |  |
| parent OPn:0x006d6801, remote parent OPn:0x008dc803, radix:0                                                |  |  |

• The example shows SHARP port counters:

```
-------------------------------------------------------
AggNodeDesc=Mellanox Technologies Aggregation Node Lid=32 GUID=0xec0d9a0300090168
-------------------------------------------------------
packet_sent=0x0000000000000000
ack_packet_sent=0x0000000000000000
retry_packet_sent=0x0000000000000000
rnr_event=0x0000000000000000
timeout_event=0x0000000000000000
oos_nack_rcv=0x0000000000000000
rnr_nack_rcv=0x0000000000000000
packet_discard_transport=0x0000000000000000
packet_discard_sharp=0x0000000000000000
```
### <span id="page-30-0"></span>4.17 Bit Error Rate (BER)

The Bit Error Rate (BER) is the number of bit errors per unit time divided by the total number of transferred bits during a studied time interval. BER is a unitless performance measure, often expressed as a percentage.

![](_page_30_Picture_237.jpeg)

#### Example:

ibdiagnet --get\_phy\_info

### <span id="page-31-0"></span>4.17.1 Fabric Health Validation Example

For HDR/EDR links, symbol errors (HDR) or effective errors (EDR) are the actual errors seen by the application level after error correction.

The below methodology is recommended as a first step if fabric performance is degraded.

- 1. Make sure the significant traffic is running in the fabric
- 2. ibdiagnet --pc --reset\_phy\_info -i <mlx\_dev>
- 3. Wait for some time (5-10 minutes)
- 4. ibdiagnet --get\_phy\_info -i <mlx\_dev>
- 5. Review ibdiagnet2.log
- 6. Contact [Support](mailto:Networking-support@nvidia.com) if Symbol/Effective BER Check finished with errors.

For detailed description of cmd line parameters, see previous chapter "Bit Error Rate"

BER check log file fragment:

```
-E- Symbol BER Check finished with errors<br>-E- H-10/U1/P1 - BER exceeds threshold - BER type: Symbol BER, FEC mode: STD-RS, BER value = 1.500000e+01 /<br>threshold = 5.00000e-12<br>threshold = 5.00000e-12<br>E- H-14/U1/P1 - BER exce
 -E- SW-1-0/U1/P4 - BER exceeds threshold - BER type: Symbol BER, FEC mode: RS_FEC_544_514, BER value = 
1.500000e+01 / threshold = 5.000000e-12 
 -E- SW-1-0/U1/P5 - BER exceeds threshold - BER type: Symbol BER, FEC mode: STD-LL-RS, BER value = 1.500000e+01 / 
threshold = 5.000000e-12 
 --------------------------------------------- 
Fabric Summary 
 Total Nodes : 24 
IB Switches : 8 
IB Channel Adapters : 16 
IB Aggregation Nodes : 0 
IB Routers : 0
Total number of links : 32<br>Links at 4x10 : 32
Links at 4x10High BER reported by 6 ports
```
BER check error section in db csv file:

```
START_ERRORS_SYMBOL_BER_CHECK
Scope,NodeGUID,PortGUID,PortNumber,EventName,Summary
PORT,0x0002c90000000005,0x0002c90000000006,1,BER_EXCEEDS_THRESHOLD,"BER exceeds threshold - BER type: Symbol BER, 
FEC mode: STD-RS, BER value = 1.500000e+01 / threshold = 5.000000e-12 "
PORT,0x0002c90000000015,0x0002c90000000016,1,BER_EXCEEDS_THRESHOLD,"BER exceeds threshold - BER type: Symbol BER, 
FEC mode: STD-LL-RS, BER value = 1.500000e+01 / threshold = 5.000000e-12 "
PORT,0x0002c90000000025,0x0002c90000000026,1,BER_EXCEEDS_THRESHOLD,"BER exceeds threshold - BER type: Symbol BER, 
FEC mode: MLNX_RS_544_514_PLR, BER value = 1.500000e+01 / threshold = 5.000000e-12 "
PORT,0x0002c90000000035,0x0002c90000000036,1,BER_EXCEEDS_THRESHOLD,"BER exceeds threshold - BER type: Symbol BER, 
FEC mode: MLNX_RS_271_257_PLR, BER value = 1.500000e+01 / threshold = 5.000000e-12 "
PORT,0x0002c90000000049,0x0002c90000000049,4,BER_EXCEEDS_THRESHOLD,"BER exceeds threshold - BER type: Symbol BER, 
FEC mode: RS_FEC_544_514, BER value = 1.500000e+01 / threshold = 5.000000e-12 "
PORT,0x0002c90000000049,0x0002c90000000049,5,BER_EXCEEDS_THRESHOLD,"BER exceeds threshold - BER type: Symbol BER, 
FEC mode: STD-LL-RS, BER value = 1.500000e+01 / threshold = 5.000000e-12 "
END_ERRORS_SYMBOL_BER_CHECK
```
### <span id="page-31-1"></span>4.18 Rail Optimized Topology Validation

This section specifies options for fast HCA to Top-of-Rack cabling validation in the rail optimized topologies like "DGX SuperPOD". The feature checks that all HCAs nodes connected to the same Topof-Rack switch have the same PCIe address (BDF) in the corresponding server. The "Rail Optimized

Topology" validation is applicable to the compute nodes. An output ibdiagnet2.rails file includes PCIE BDF details of the HCAs with regard to the corresponding Top of the Rack switch.

![](_page_32_Picture_182.jpeg)

#### Example:

ibdiagnet --rail\_validation

• ibdiagnet's Output:

```
Rail Optimized Topology Validation<br>-W-     Node rail connectivity mismatch on the switch: "SwitchIB Mellanox Technologies"<br>GUID=Oxe41d2d030003e470
-W-<br>Ne41d2d030003e470/P35<br>Ne41d2d030003e470/P35<br>-W- rail B (PCIe 0000:09:00.0): 1 ports ==> r-ufm112/U2/P1 <--> Se41d2d030003e470/<br>Ne41d2d030003e470/P30<br>Ne41d2d030003e470/P30
-W-441d2d030003e470/<br>Ne41d2d030003e470/P33, ...<br>-W-Rail Optimized Topology Validation ended with 1 warnings<br>-V-Rail Optimized Topology Validation ended with 1 warnings<br>-T- Rail Optimized Topology Validation is usually appl
```
• ibdiagnet.rails file content:

```
Node rail connectivity mismatch on the switch: SwitchIB Mellanox Technologies GUID=0xe41d2d030003e470
 rail A(0000:04.00.00): 1 ports:
                                        r-ufm118/U1/P1 <--> Se41d2d030003e470/Ne41d2d030003e470/P35
     rail B(0000:09.00.00): 1 ports:<br>r-ufm112/U2/P1 <--> Se41d2d030003e470/Ne41d2d030003e470/P30
r-ufm112/U2/P1 <--> Se41d2d030003e470/Ne41d2d030003e470/P30<br>r-ufm218/U1/P1 <--> Se41d2d030003e470/Ne41d2d030003e470/P33<br>r-ufm216/U2/P1 <--> Se41d2d030003e470/Ne41d2d030003e470/P34
```
#### Example:

ibdiagnet --rail\_validation --rail\_validation\_opt regex='[a-zA-Z]-ufm11[0-9]\*'

Output:

- HCAs installed in r-ufm118 and r-ufm112 servers will be included in the report, as their node descriptions match provided the regular expression
- HCAs installed in r-ufm216 and r-ufm218 servers will be excluded from the report, as their node descriptions do not match provided regular expression

```
Rail Optimized Topology Validation<br>-W- Node rail connectivity mis
-W- Node rail connectivity mismatch on the switch: "SwitchIB Mellanox Technologies" GUID=0xe41d2d030003e470
-W- rail A (PCIe 0000:04:00.0): 1 ports ==> r-ufm118/U1/P1 <--> Se41d2d030003e470/Ne41d2d030003e470/
- W - P35<br>-W-
-W- rail B (PCIe 0000:09:00.0): 1 ports ==> r-ufm112/U2/P1 <--> Se41d2d030003e470/Ne41d2d030003e470/
P30<br>-W- Rail Optimized Topology Validation ended with 1 warnings<br>-I- Rail Optimized Topology validation is usually applicable to the compute nodes.<br>-I- If detected mis-cabled nodes are not compute ones, please apply Rail O
```
# <span id="page-33-0"></span>4.19 Dragonfly+ Topology Validation

This section specifies the options for DragonFly+ topology validation. Topology validation checks that all DFP+ islands are built as two level "fat-trees" and they are properly interconnected. It also reports on a network theoretical "bisectional" bandwidth of the topology.

 A newly generated output file – ibdiagnet2.dfp will contain details about DFP islands, their root switches, connectivity tables, global links and theoretical bandwidth.

![](_page_33_Picture_165.jpeg)

#### Example:

ibdiagnet –-dfp

#### • ibdiagnet's Output:

```
DFP Topology Validation<br>-I- 5 DFP islands were detected<br>-I- DFP islands were detected<br>-I- DFP Symmetrical switch connectivity discovered, global links per island: 16<br>-I- Partially resilient DFP discovered<br>-I- All DFP islan
```
• dfp file islands details:

```
island: 0
 rank: 0 (size: 4)
        0x0002c90000000194 R0_G0_S1/U1
        0x0002c90000000198 R0_G0_S3/U1
        0x0002c900000001cc R1_G0_S0/U1
        0x0002c900000001d0 R1_G0_S2/U1
  rank: 1 (size: 4)
        0x0002c90000000004 G0_L0/U1
        0x0002c90000000018 G0_L1/U1
        0x0002c9000000002c G0_L2/U1
        0x0002c90000000040 G0_L3/U1
```
• dfp file islands connectivity table:

```
island 0, bandwidth 160 [Gb/s], global links 16, resilient connection to all: No<br>switch 0x0002c900000000194, global links: 4, resilient connection to all: No, connected islands: 2,<br>free ports: 73
                island: 2, global links: 3, resilient: Yes
                island: 3, global links: 1, resilient: No
        switch 0x0002c90000000198, global links: 4, resilient connection to all: No, connected islands: 4, 
free ports: 73
                                            island: 2, global links: 1, resilient: No
```
![](_page_34_Picture_189.jpeg)

## <span id="page-34-0"></span>4.20 Fat-Tree Topology Validation

This section specifies the options for Fat-Tree topology validation. Topology validation checks that the provided topology is a properly connected Fat-Tree topology. It detects tree structure, its "connectivity groups" and neighborhoods and their link issues. It also reports on a network theoretical "bisectional" bandwidth.

A newly generated output file - ibdiagnet2.fat tree contains details about switches uplinks/ downlinks issues and tree structure by levels.

![](_page_34_Picture_190.jpeg)

#### Example:

ibdiagnet –-ft

• ibdiagnet's Output:

```
 Fat-Tree Topology Validation
-I- Fat-Tree topology detection finished successfully<br>
-I- 3 level Fat-Tree was discovered:<br>
rank: 0(Roots) #switches: 40<br>
rank: 2 #switches: 29<br>
rank: 2 #switches: 29<br>
rank: 2 #switches: 20<br>
rank: 2 #switches: 20<br>
rank: 2
0x0002c900000001a0 port: 22)<br>-E- Invalid link between connectivity group 7 (GUID: 0x0002c9000000024 port: 18) and group 6 (GUID:<br>0x0002c900000001a0 port: 23)<br>-E- Invalid link between connectivity group 7 (GUID: 0x0002c9000
-E- Invalid link between connectivity group 7 (GUID: 0x0002c90000000024 port: 20) and group 6 (GUID:<br>0x0002c900000001a0 port: 25)<br>-E- Connectivity group 6: missing link between switches (GUID: 0x0002c90000000028) and (GUID
-E- Invalid link between connectivity group 6 (GUID: 0x0002c90000000028 port: 16) and group 7 (GUID:<br>0x0002c9000000019c port: 21)<br>-E- Invalid link between connectivity group 6 (GUID: 0x0002c90000000028 port: 17) and group 
0x0002c9000000019c port: 22)
-E- Invalid link between connectivity group 6 (GUID: 0x0002c90000000028 port: 18) and group 7 (GUID: 
0x0002c9000000019c port: 23)
-E- Invalid link between connectivity group 6 (GUID: 0x0002c90000000028 port: 19) and group 7 (GUID: 
0x0002c9000000019c port: 24)
```

```
-E- Invalid link between connectivity group 6 (GUID: 0x0002c90000000028 port: 20) and group 7 (GUID: 
0x0002c9000000019c port: 25)
-E- Connectivity group 7: missing link between switches (GUID: 0x0002c90000000024) and (GUID: 
0x0002c9000000019c)
-E- For more errors see the dump file: ibdiagnet2.fat_tree
    -I- Calculated Fat-Tree bisectional bandwidth: 1 Gbps
```
• fat\_tree file "connectivity groups"/neighborhoods and their switches uplinks/downlinks issues details:

```
E- Connectivity group 0: spines with different number of downlinks (expected 40 downlinks)<br>39 downinks: 0x0002c90000012ec 0x0002c900000012fc 0x0002c90000001304 0x0002c90000001314<br>0x0002c9000001324 0x0002c9000000131c
 0x0002c90000001334 0x0002c9000000133c 0x0002c90000001344 0x0002c9000000134c 
 0x0002c90000001354 \newline 36 downlinks: 0x0002c9000000130c \\ 36 downlinks: 0x0002c9000000132c \\ -E- Connectivity group 0: lines with different number of uplinks (expected 15 uplinks) \\ 14 uplinks: 0x0002c900000011c0 0x0002c900000011dc 0x0002c900000011e4 0x0002c900000011ec \\ 0x0002c90000001234 0x0002c900000011d4 0        13 uplinks: 0x0002c900000011d4 0x0002c90000001244 0x0002c900000011b4 0x0002c900000011bc 
0x0002c9000000127c 0x0002c90000001124 0x0002c9000000112c 0x0002c9000000113c
              0x0002c9000000118c
        12 uplinks: 0x0002c900000011ac 0x0002c90000001134 0x0002c90000001194 0x0002c9000000129c
  -E- Connectivity group 0: lines with different number of downlinks (expected  14 downlinks)
        13 downlinks: 0x0002c900000011cc 0x0002c90000001234 0x0002c9000000123c 0x0002c900000011b4 
0x0002c900000011c4 0x0002c90000001274 0x0002c9000000111c 0x0002c9000000113c
              0x0002c9000000129c
                               12 downlinks: 0x0002c9000000112c 0x0002c9000000117c 0x0002c9000000119c
```
• fat\_tree file tree structure - switches by rank:

```
 rank: 0 (Roots)size: 28
     0x0002c900000012ec -- ibsw1105-s15/U1
     0x0002c900000012f4 -- ibsw1105-s17/U1
     0x0002c900000012fc -- ibsw1105-s20/U1
     0x0002c90000001304 -- ibsw1105-s22/U1
     0x0002c9000000130c -- ibsw1105-s25/U1
     0x0002c90000001314 -- ibsw1105-s27/U1
     0x0002c90000001324 -- ibsw1105-s32/U1
     0x0002c9000000131c -- ibsw1105-s30/U1
     0x0002c9000000132c -- ibsw1105-s35/U1
     0x0002c90000001334 -- ibsw1105-s37/U1
     0x0002c9000000133c -- ibsw1105-s40/U1
     0x0002c90000001344 -- ibsw1105-s42/U1
```
• fat\_tree file tree structure – "connectivity groups"/neighborhoods by rank

![](_page_35_Picture_206.jpeg)

### <span id="page-35-0"></span>4.21 IBDIAGNET Output Control

This section specifies ibdiagnet options to control location of ibdiagnet output files.

![](_page_36_Picture_149.jpeg)

## <span id="page-36-0"></span>4.22 Write and Read Capability Files (Deprecated)

This section is relevant only for devices not supporting GeneralInfoSMP and GeneralInfoGMP MADs.

![](_page_36_Picture_150.jpeg)

#### Example:

# This capability masks configuration file was automatically generated by ibdiagnet # Starting of SMP Vendor Specific Attributes section SMP # Capability Mask per vendor id and device id # Here come devices and the superport Ceneralinfo MAD.<br># Here come devices hat don't support Ceneralinfo MAD.<br># The Capability Mask is presented in IPv6 format<br># NOTE: It is illegal to define a rule for a DevID with no FW

# <span id="page-36-2"></span><span id="page-36-1"></span>4.23 Useful Options

### 4.23.1 Limit Error and Warning Printing to the Screen

![](_page_36_Picture_151.jpeg)

#### Example:

ibdiagnet

#### Output (default):

![](_page_36_Picture_152.jpeg)

```
-I- Devid: 4119(0x1017), PSID: MT_0000000008, Latest FW Version:16.18.160
-I- Devid: 51000(0xc738), PSID: MT_1270110020, Latest FW Version:9.3.1700<br>-I- Devid: 52000(0xcb20), PSID: MT_1880110032, Latest FW Version:11.1100.26<br>-E- FW Check finished with Devid:4115(0x1013),PSID:MT_2190110032 has FW 
version for the same Devid/PSID on this fabric is 12.100.5600<br>-W- r-ufm216/U2 - Node with Devid:4115(0x1013),PSID:MT_2190110032 has FW version 12.26.4000 while the latest FW<br>version for the same Devid/PSID on this fabric i
```
### Example:

```
ibdiagnet --screen_num_errs 3
```
### Output ((--screen\_num\_errs 3):

Nodes Information<br>-I- Devid: 4099(0x1003), PSID: MT\_1090120019, Latest FW Version:2.42.5000<br>-I- Devid: 4099(0x1007), PSID: MT\_1090111019, Latest FW Version:2.42.5000<br>-I- Devid: 4115(0x1013), PSID: MT\_2190110032, Latest FW -E- FW Check finished with errors -I- Errors/Warnings list will be reported in log file

### <span id="page-37-0"></span>4.23.2 Node Name Map

The following ibdiagnet option can be used to provide meaningful names for unmanaged switches in ibdiagnet log and dump files. Same file can be used in opensm and infiniband-diags utilities such as ibnetdiscover.

![](_page_37_Picture_152.jpeg)

### <span id="page-37-1"></span>4.23.3 Scope

The following ibdiagnet options allow counters and diagnostics fetching only from subset of nodes/ switches in the fabric.

![](_page_37_Picture_153.jpeg)

```
The ibdiagnet2.ibnetdiscover file will not be generated if any of the options is provided.
```
File format:

Scope file format includes the version and the list of nodes to include in the scope, according to the following syntax:

- version:<format version number> Scope file format version, must be first line of the file. Supported version 1.0
- Comment lines start with #.
- Nodes line of the following formats:
	- <Node GUID> Includes node with specified node GUID with all its ports.
	- <Node GUID>@port1/port2/... Includes only the specified ports of specified node. Note: When using exclude scope option, only the specified ports of the node will be excluded.
	- ALL\_SWITCHES Includes all switches with all ports in the scope.
	- ALL\_CAS Includes all HCAs in the scope.

#### Examples:

• Defining a scope for nodes with Node GUIDs 0x10001, 0x10002, 0x10003 with all their ports:

```
version: 1.0
0x10001
0x10002
0x10003
```
• Defining a scope for ports 1,2,17 of node with Node GUID 0x10002:

version: 1.0 0x10002@1/2/17

• Defining a scope for all switches (with all their ports):

version: 1.0 NELSION. 1.0

• Defining a scope for all CAs:

```
version: 1.0
ALL_CAS
```
- Define scope with all the following nodes:
	- node with Node GUIDs 0x10001
	- port 1,2,17 of node with Node GUID 0x10002
	- All CAs

```
version: 1.0
0x100010x10002@1/2/17
ALL CAS
```
**A** Scope feature is not applicable for routing validation stages!

### <span id="page-38-0"></span>4.23.4 Skipping Validation Stages

Some data collection/diagnostic can be skipped in order to speed up ibdiagnet reporting. For instance, when only routing validation is required, no need to perform port counters fetching and checks.

![](_page_39_Picture_134.jpeg)

The following stages can be skipped:

![](_page_39_Picture_135.jpeg)

If the Virtualization stage is skipped, the ibdiagnet2.ibnetdiscover file will not contain virtual ports information.

Example:

<span id="page-39-0"></span>ibdiagnet -r --r\_opt=vs,sl=2 --skip pm, pkey, links, temp\_sensing,speed\_width\_check,nodes\_info,sm,dup\_guids,dup\_node\_desc,vs\_cap\_gmp,lids

# 4.23.5 Running ibdiagnet in 3D-Torus Topology

![](_page_39_Picture_136.jpeg)

### <span id="page-40-0"></span>4.23.6 Dumping the Old Version of PORTS Section in the CSV File

![](_page_40_Picture_188.jpeg)

### <span id="page-40-1"></span>4.24 Debug Mode

Debug diagnostics can be added into the debug log file (ibdiagnet2.debug) generated by the ibdiagnet.

![](_page_40_Picture_189.jpeg)

### Examples:

ibdiagnet --dbg\_modules IBIS,IBDIAG

The following command creates debug logs for IBIS and IBDIAG modules with Discover and Debug verbosity levels:

ibdiagnet --dbg\_modules IBIS,IBDIAG --dbg\_level 0x08,0x10

#### Output (ibdiagnet2.debug):

```
[Nov 18 10:47:11 201508][6536][0x02 0x10] -> (ibdiag_discover.cpp,1780,BuildPortInfoExtendedDB): The node r-ufm98/<br>U2 doesn't support PortInfoExtended MAD<br>[Nov 18 10:47:11 201515][6536][0x02 0x10] -> (ibdiag_discover.cpp,1
```
[Nov 18 10:47:11 201575] [6536] [0x01 0x10] -> (ibis.cpp, 616, DoAsyncSend): Send MAD with TID=2952790016<br>[Nov 18 10:47:11 201591] [6536] [0x01 0x10] -> (ibis\_mads.cpp, 325, AsyncSendAndRec): Send MAD with<br>data\_ptr:0x1835c

# <span id="page-42-0"></span>5 Plugins

The chapter contains the following sections:

- [Cable Diagnostic](#page-42-1)
- [PHY Diagnostics](#page-43-0)
- [PCI Diagnostics](#page-43-1)
- [Skip Loading Plugin \(Debugging Purposes Only\)](#page-44-0)
- [Loading the Plugin from a Specific Location](#page-44-1)

# <span id="page-42-1"></span>5.1 Cable Diagnostic

Cable plugin and its parameters are now obsolete and not supported in the CMIS cables, please use --get\_phy\_info instead.  $\triangle$ 

Cable plugin collects various information from the cables attached to the fabric ports.

![](_page_42_Picture_181.jpeg)

### Example:

ibdiagnet --get-cable-info --cable\_info\_disconnected

The data is dumped to the ibdiagnet2.cables file in the following format:

```
-------------------------------------------------------
Port=1 Lid=0x00a4 GUID=0xf45214030046a0a1 Port Name=coral-ufm-001/U1/P1
-------------------------------------------------------
Vendor: Mellanox
OUI: 0x2c9
PN: MCP1600-E002
SN: MT1739VS02126
Rev: A3
Length: 2 m
Type: Copper cable- unequalized
SupportedSpeed: SDR/DDR/QDR/FDR/EDR
Temperature: N/A
PowerClass: 1
NominalBitrate: 0 Gb/s
CDREnableTxRx: N/A N/A<br>
InputEq: N/A<br>
OutputEmp: N/A<br>
OutputEmp: N/A<br>
FW Version: N/A<br>
FW Version: N/A<br>
FX power type: OMA<br>
RX1 Power: 0.000 mW, -999.999 dBm<br>RX2 Power: 0.000 mW, -999.999 dBm<br>RX2 Power: 0.000 mW, -999.999
```

```
RX4 Power: 0.000 mW, -999.999 dBm
 TX1 Bias: 0.000 mA
TX2 Bias: 0.000 mA
TX3 Bias: 0.000 mA
TX4 Bias: 0.000 mA
TX1 Power: 0.000 mW, -999.999 dBm
TX2 Power: 0.000 mW, -999.999 dBm
TX3 Power: 0.000 mW, -999.999 dBm
TX4 Power: 0.000 mW, -999.999 dBm
```
# <span id="page-43-0"></span>5.2 PHY Diagnostics

PHY diagnostics plugin collects NVIDIA® Mellanox® Vendor-Specific Data from NVIDIA devices including BER data, low level PHY counters, sensors, fans, PSUs, etc.

Collected information is dumped into ibdiagnet2.db\_.csv file under following sections:

- PHY\_DBs
- FANS\_SPEED
- FANS\_THRESHOLDS
- FANS\_ALERT
- FAN\_SERIAL\_NUMBERS
- TEMPERATURE\_SENSORS
- TEMPERATURE\_ALERTS
- POWER\_SENSORS
- PSU information
	- NodeGuid, PSUIndex,IsPresent, IsFRU, ACInput, DCState, AlertState, FanState, TemperatureState, SerialNumber
- SYSTEM\_GENERAL\_INFORMATION
	- NodeGuid, SerialNumber, PartNumber, Revision, ProductName
- PHY\_PORT\_GRADE

![](_page_43_Picture_205.jpeg)

### Example:

```
ibdiagnet --get_phy_info
ibdiagnet --reset_phy_info
ibdiagnet --get_phy_info -get_ppamp
ibdiagnet --get_phy_info --show_cap_reg
```
# <span id="page-43-1"></span>5.3 PCI Diagnostics

Retrieving PCIE diagnostic plugin retrieves the data about servers' PCIE topologies.

![](_page_44_Picture_140.jpeg)

Example:

```
ibdiagnet --get_p_info
ibdiagnet --reset_p_info
```
## 5.4 Skip Loading Plugin (Debugging Purposes Only)

![](_page_44_Picture_141.jpeg)

# <span id="page-44-1"></span>5.5 Loading the Plugin from a Specific Location

Plugin loading path can be specified using the "IBDIAGNET\_PLUGINS\_PATH" environmental variable.

#### Example:

```
IBDIAGNET_PLUGINS_PATH=/tmp/plugins ibdiagnet --get_phy_info
```
### Output:

![](_page_44_Picture_142.jpeg)

# <span id="page-45-0"></span>6 ibdiagnet Dump Files

The following dump files are generated by ibdiagnet (depending on ibdiagnet command line parameters or configuration file settings).

![](_page_45_Picture_164.jpeg)

\*If dump is disabled by default, use '—enable\_output' to enable dump.

# <span id="page-46-0"></span>6.1 Warnings and Errors Printing Policy

Limited number of warnings/errors are printed to screen and log file. All warnings/errors are printed in the CSV file.

![](_page_46_Picture_45.jpeg)

# <span id="page-47-0"></span>7 Flexible Output Control

The chapter contains the following sections:

- [Special Keywords](#page-47-1)
- [CSV Section Prefix](#page-47-2)
- [Flexible Output Options](#page-47-3)
- [Exclusions/Exceptions](#page-48-0)

# <span id="page-47-1"></span>7.1 Special Keywords

The following are special predefined keywords used in ibdiagnet:

![](_page_47_Picture_148.jpeg)

# <span id="page-47-2"></span>7.2 CSV Section Prefix

To use the output control of CSV sections from the ibdiagnet2.db\_csv file, a 'csv:' prefix is required.

Example:

```
csv:nodes - section 'NODES' in ibdiagnet2.db_csv
```
# 7.3 Flexible Output Options

This section specifies options for output files control. Output sections or files can be removed from output disabled/enabled or redirected to the separated files.

![](_page_47_Picture_149.jpeg)

### 1. Example:

ibdiagnet --disable\_output vports,vports\_pkey,pkey

Result: VPorts, VPorts Pkey and Partition keys files will not be generated.

2. Example:

```
ibdiagnet  --disable_output csv:nodes
```
#### Result:

All the expected files will be dumped, section 'NODES' will not be created in ibdiagnet2.db\_csv.

3. Example:

ibdiagnet --disable\_output default --enable\_output db\_csv,lst,net\_dump,pm

Output:

![](_page_48_Picture_144.jpeg)

### 4. Example:

ibdiagnet --disable\_output default --enable\_output csv:NODES

Result:

Only 'NODES' & 'PM\_INFO' section will be dumped to the ibdiagnet2.db\_csv file.

5. Example:

```
--path default=/tmp/,db_csv=/tmp/db/,vports_pkey=/tmp/vkeys/
Output:
  -I- You can find detailed errors/warnings in: /tmp/ibdiagnet2.log
  -I- Database : /tmp/db/ibdiagnet2.db_csv
-I- VPorts Pkey : /tmp/vkeys/ibdiagnet2.vports_pkey
```
# <span id="page-48-0"></span>7.4 Exclusions/Exceptions

ibdiagnet can generate more of one  $i$ bnl file. In this case, the provided value in the  $-pa$ th parameter will be translated to the full path only, without filename or file type. The name of file cannot be controlled and all output files will be named by the default rule.

Example:

ibdiagnet -w /tmp/my.topo --path ibnl=/tmp/my\_ibnl

#### Result:

/tmp/my\_ibnl/SYSe41d2d030003e470.ibnl /tmp/my\_ibnl/SYSe91d2fe3cf03e321.ibnl

![](_page_49_Picture_181.jpeg)

# <span id="page-49-0"></span>8 Document Revision History

### Notice

This document is provided for information purposes only and shall not be regarded as a warranty of a certain functionality, condition, or quality of a product. Neither NVIDIA Corporation nor any of its direct or indirect subsidiaries and affiliates (collectively: "NVIDIA") make any representations or warranties, expressed or implied, as to the accuracy or completeness of the information contained in this document and assumes no responsibility for any errors contained herein. NVIDIA shall have no liability for the consequences or use of such information or for any infringement of patents or other rights of third parties that may result from its use. This document is not a commitment to develop, release, or deliver any Material (defined below), code, or functionality.

NVIDIA reserves the right to make corrections, modifications, enhancements, improvements, and any other changes to this document, at any time without notice. Customer should obtain the latest relevant information before placing orders and should verify that such information is current and complete.

NVIDIA products are sold subject to the NVIDIA standard terms and conditions of sale supplied at the time of order acknowledgement, unless otherwise agreed in an individual sales agreement signed by authorized representatives of NVIDIA and customer ("Terms of Sale"). NVIDIA hereby expressly objects to applying any customer general terms and conditions with regards to the purchase of the NVIDIA product referenced in this document. No contractual obligations are formed either directly or indirectly by this document.

NVIDIA products are not designed, authorized, or warranted to be suitable for use in medical, military, aircraft, space, or life support equipment, nor in applications where failure or malfunction of the NVIDIA product can reasonably be expected to result in personal injury, death, or property or environmental damage. NVIDIA accepts no liability for inclusion and/or use of NVIDIA products in such equipment or applications and therefore such inclusion and/or use is at customer's own risk.

NVIDIA makes no representation or warranty that products based on this document will be suitable for any specified use. Testing of all parameters of each product is not necessarily performed by NVIDIA. It is customer's sole responsibility to evaluate and determine the applicability of any information contained in this document, ensure the product is suitable and fit for the application planned by customer, and perform the necessary testing for the application in order to avoid a default of the application or the product. Weaknesses in customer's product designs may affect the quality and reliability of the NVIDIA product and may result in additional or different conditions and/or requirements beyond those contained in this document. NVIDIA accepts no liability related to any default, damage, costs, or problem which may be based on or attributable to: (i) the use of the NVIDIA product in any manner that is contrary to this document or (ii) customer product designs.

No license, either expressed or implied, is granted under any NVIDIA patent right, copyright, or other NVIDIA intellectual property right under this document. Information published by NVIDIA regarding third-party products or services does not constitute a license from NVIDIA to use such products or services or a warranty or endorsement thereof. Use of such information may require a license from a third party under the patents or other intellectual property rights of the third party, or a license from NVIDIA under the patents or other intellectual property rights of NVIDIA.

Reproduction of information in this document is permissible only if approved in advance by NVIDIA in writing, reproduced without alteration and in full compliance with all applicable export laws and regulations, and accompanied by all associated conditions, limitations, and notices.

THIS DOCUMENT AND ALL NVIDIA DESIGN SPECIFICATIONS, REFERENCE BOARDS, FILES, DRAWINGS, DIAGNOSTICS, LISTS, AND OTHER DOCUMENTS (TOGETHER AND SEPARATELY, "MATERIALS") ARE BEING PROVIDED "AS IS." NVIDIA MAKES NO WARRANTIES, EXPRESSED, IMPLIED, STATUTORY, OR OTHERWISE WITH RESPECT TO THE MATERIALS, AND EXPRESSLY DISCLAIMS ALL IMPLIED WARRANTIES OF NONINFRINGEMENT, MERCHANTABILITY, AND FITNESS FOR A PARTICULAR PURPOSE. TO THE EXTENT NOT PROHIBITED BY LAW, IN NO EVENT WILL NVIDIA BE LIABLE FOR ANY DAMAGES, INCLUDING WITHOUT LIMITATION ANY DIRECT, INDIRECT, SPECIAL, INCIDENTAL, PUNITIVE, OR CONSEQUENTIAL DAMAGES, HOWEVER CAUSED AND REGARDLESS OF THE THEORY OF LIABILITY, ARISING OUT OF ANY USE OF THIS DOCUMENT, EVEN IF NVIDIA HAS BEEN ADVISED OF THE POSSIBILITY OF SUCH DAMAGES. Notwithstanding any damages that customer might incur for any reason whatsoever, NVIDIA's aggregate and cumulative liability towards customer for the products described herein shall be limited in accordance with the Terms of Sale for the product.

### **Trademarks**

NVIDIA, the NVIDIA logo, and Mellanox are trademarks and/or registered trademarks of NVIDIA Corporation and/

![](_page_50_Picture_11.jpeg)

or Mellanox Technologies Ltd. in the U.S. and in other countries. Other company and product names may be trademarks of the respective companies with which they are associated.

Copyright

© 2024 NVIDIA Corporation & affiliates. All Rights Reserved.

![](_page_51_Picture_3.jpeg)